# <span id="page-0-0"></span>**Email Credit Card Verification Link Widget**

### Widget Use

Adds credit card verification instructions in order confirmation and verification reminder emails, and includes a link to the validation page.

## Example of Widget Use

Following is an example of the widget in use:

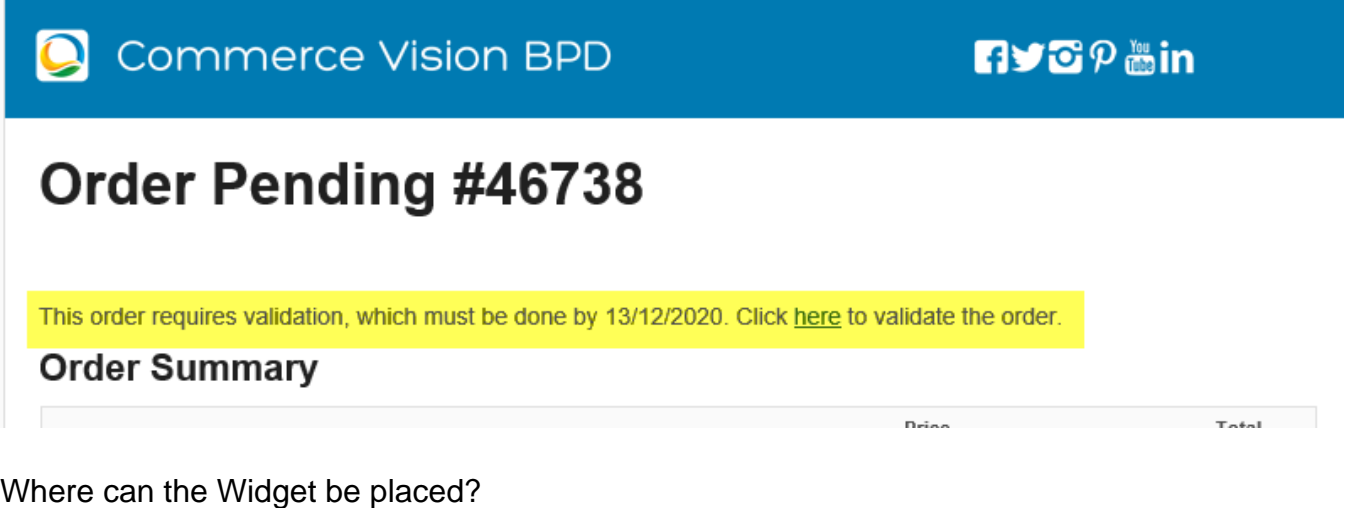

The widget can be used in the following templates:

• Any Email Template

This widget is used with Credit Card Verification feature. It is usually inserted in email templates that output emails relevant to this feature, e.g., Credit Card Verification Order Confirmation Email, Credit Card Verification Reminder Email.

## Widget Options

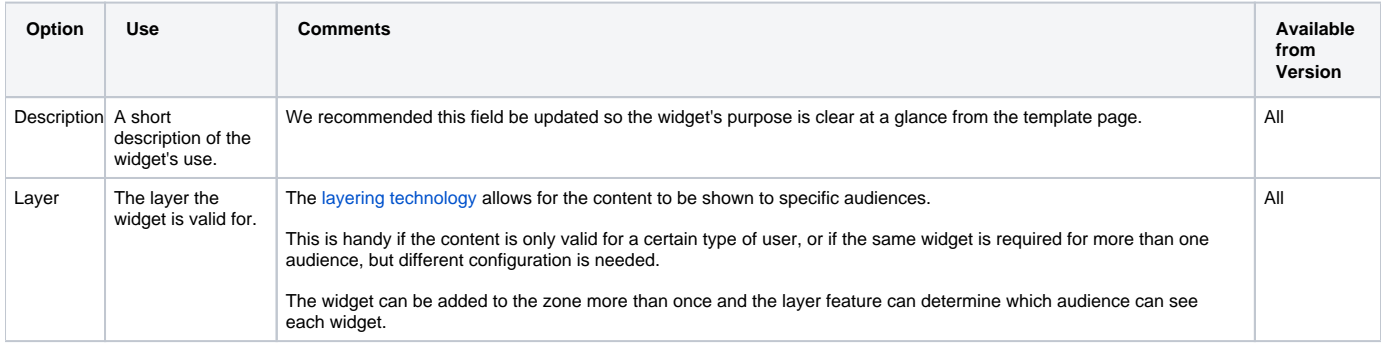

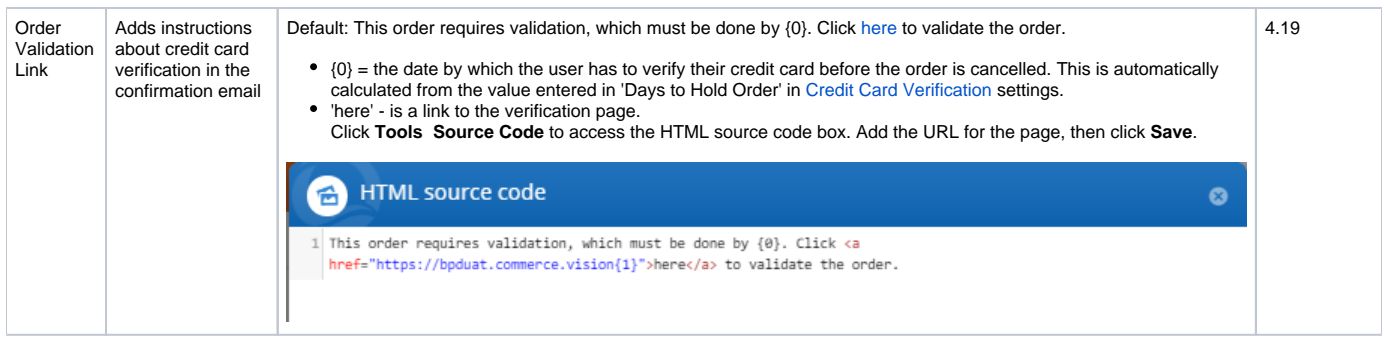

### Related Help

- [Email Credit Card Verification Link Widget](#page-0-0) Adds credit card verification instructions in order confirmation and verification reminder emails, and includes a link to the validation page.
- [Add Credit Card Verification](https://cvconnect.commercevision.com.au/display/KB/Add+Credit+Card+Verification) Configure settings for the system's built-in credit card verification security feature. (For Eway and Braintree Payments.)